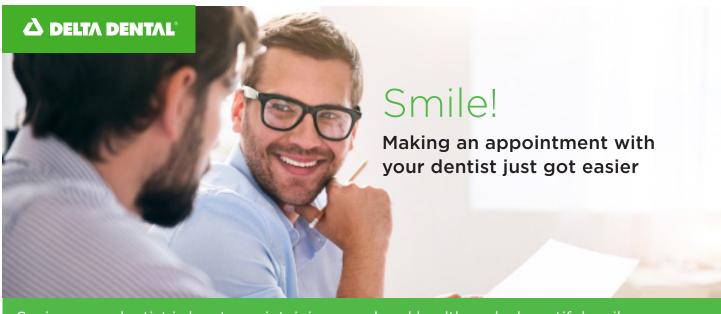

Seeing your dentist is key to maintaining good oral health and a beautiful smile. To make scheduling dental appointments even easier and more convenient for you, Delta Dental has added an online appointment scheduler to our mobile app. Schedule your dental visits anytime, anywhere right at your fingertips.

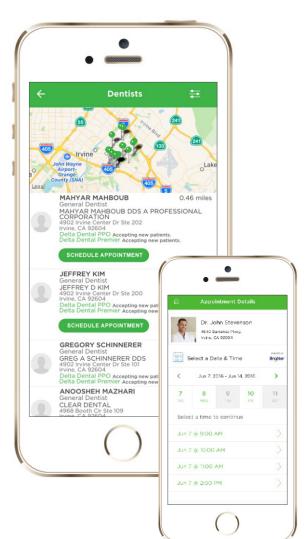

## Five Steps to Schedule an Appointment Today

Using the Delta Dental mobile app, you're able to select open appointment times online, 24/7, making scheduling dental appointments more convenient than ever. Just five easy steps and you're on your way to better oral health!

- Use our Find a Dentist tool to search for dentists in your area. Select a dentist that participates in online appointment scheduling - you'll recognize them by the SCHEDULE APPOINTMENT button under their listing.
- 2. Select the date and time that works for you. You can even make and keep track of family members' appointments.
- After you submit, you will be notified through e-mail or text (whichever you prefer!) when your appointment is confirmed or if something changes with your appointment.
- 4. Manage your appointment using your confirmation message. If you need to cancel or reschedule, you can do so by going to the appointment confirmation page. Your dentist will be notified of any changes you are requesting.
- 5. Go see your dentist! It's that easy.

Your oral health and overall health is important to Delta Dental. Take advantage of your dental benefits today!